#### **ФЕДЕРАЛЬНОЕ ГОСУДАРСТВЕННОЕ БЮДЖЕТНОЕ ОБРАЗОВАТЕЛЬНОЕ УЧРЕЖДЕНИЕ ВЫСШЕГО ОБРАЗОВАНИЯ «ВОРОНЕЖСКИЙ ГОСУДАРСТВЕННЫЙ АГРАРНЫЙ УНИВЕРСИТЕТ ИМЕНИ ИМПЕРАТОРА ПЕТРА I»**

**Экономический факультет**

**Кафедра бухгалтерского учета и аудита**

УТВЕРЖДАЮ

Зав.кафедрой

Широбоков В.Г.

«09» 06 2021 г.

### **Фонд оценочных средств**

#### по дисциплине **Б1.В.ДВ.06.02 Автоматизация налогового учёта и отчетности**

для направления 38.03.01 Экономика академического бакалавриата

профиль «Бухгалтерский учет, анализ и аудит»

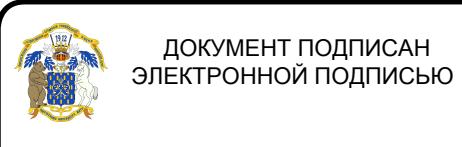

Сертификат: 0662192701DDAD21BC4F60BF7D62EA3FF6 Владелец: Агибалов Александр Владимирович Действителен: с 11.11.2021 до 11.02.2023

#### $1.$ Перечень компетенций с указанием этапов их

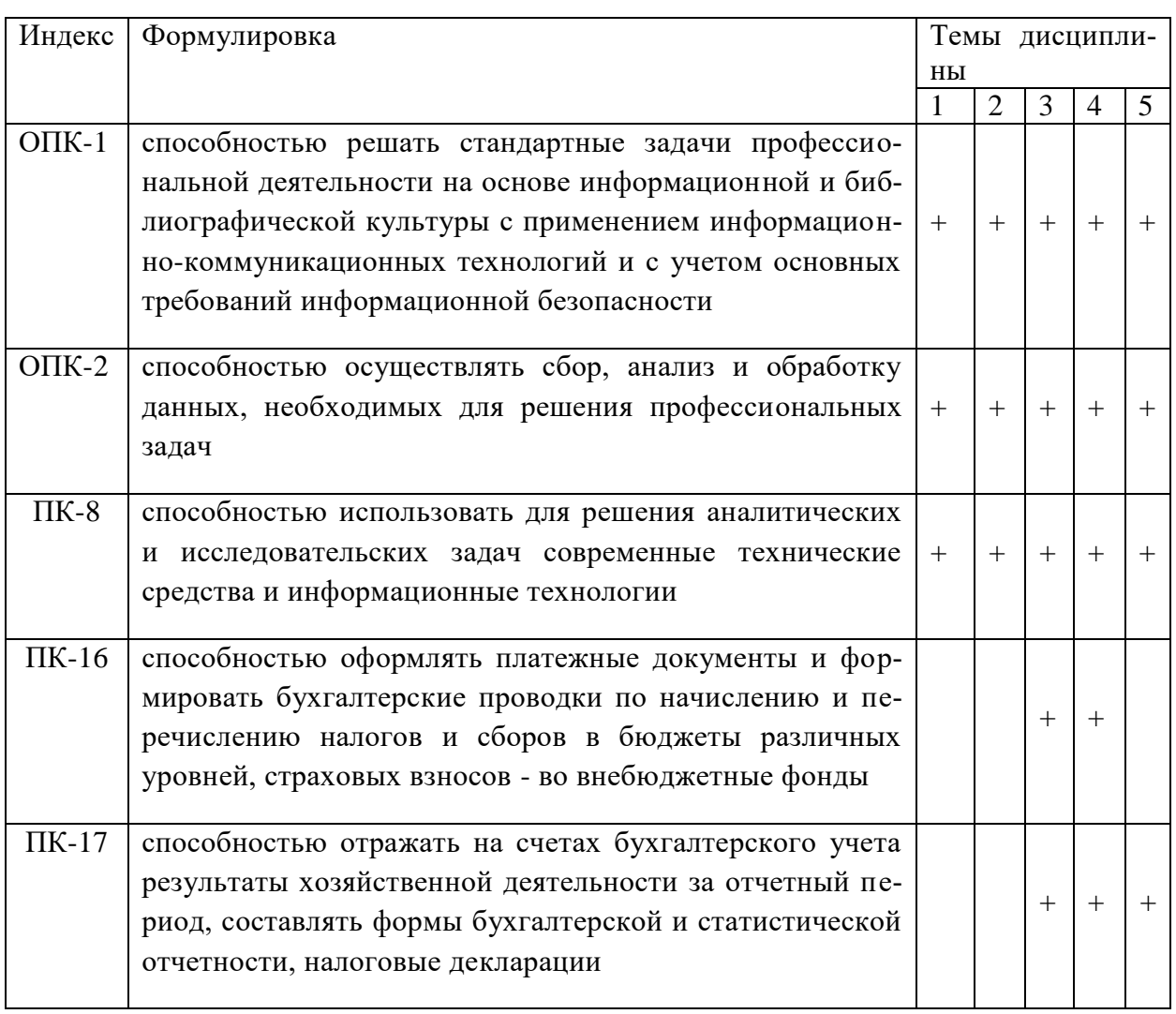

### формирования в процессе освоения образовательной программы

# 2. Описание показателей и критериев оценивания компетенций на различных этапах их формирования, описание шкал оценивания

### 2.1 Шкала академических оценок освоения дисциплины

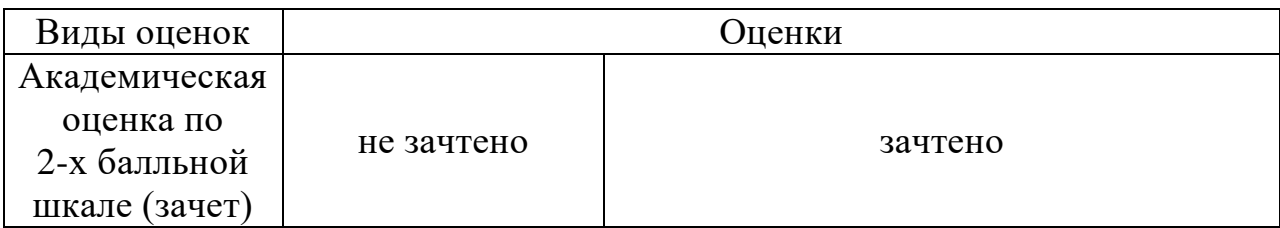

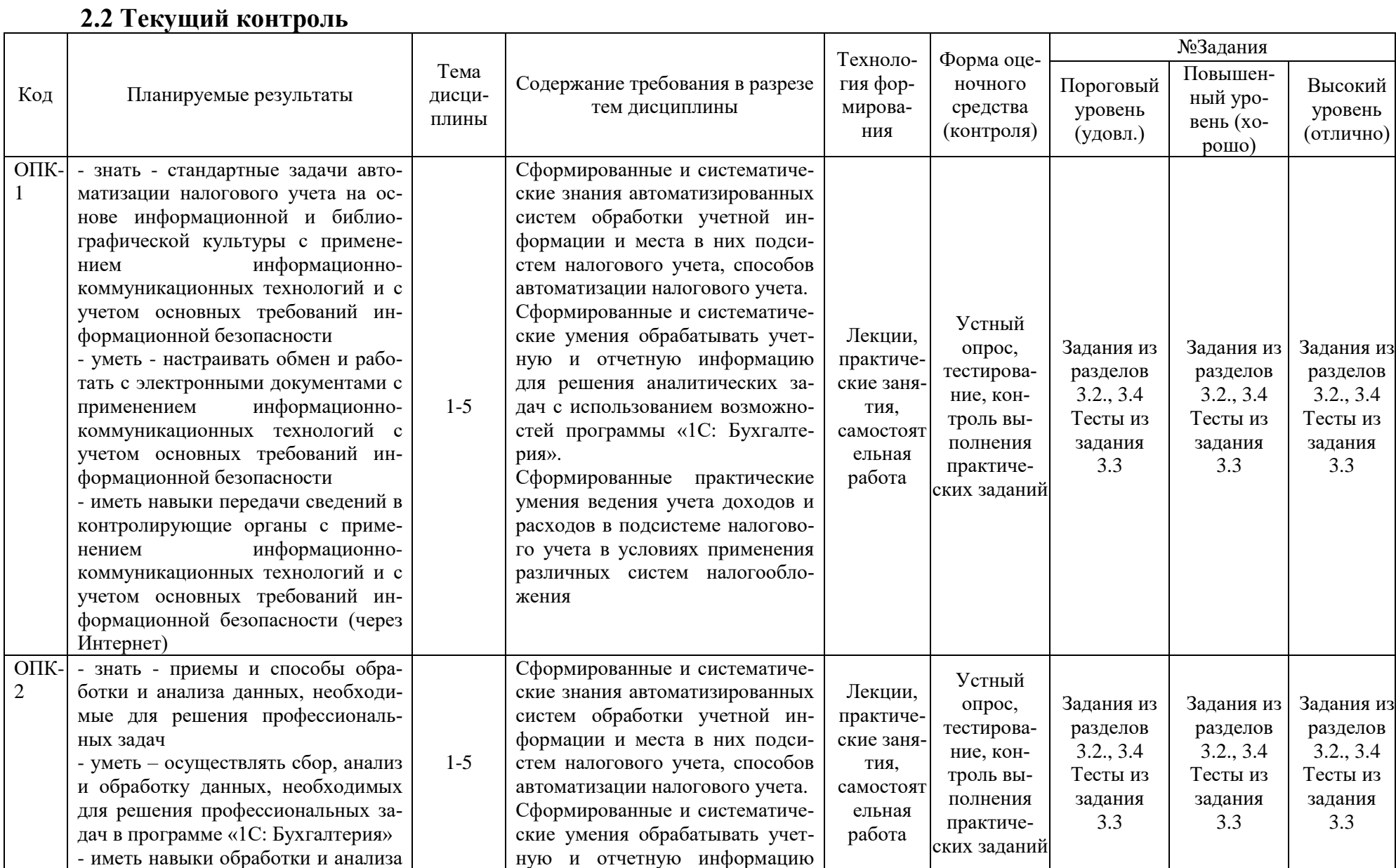

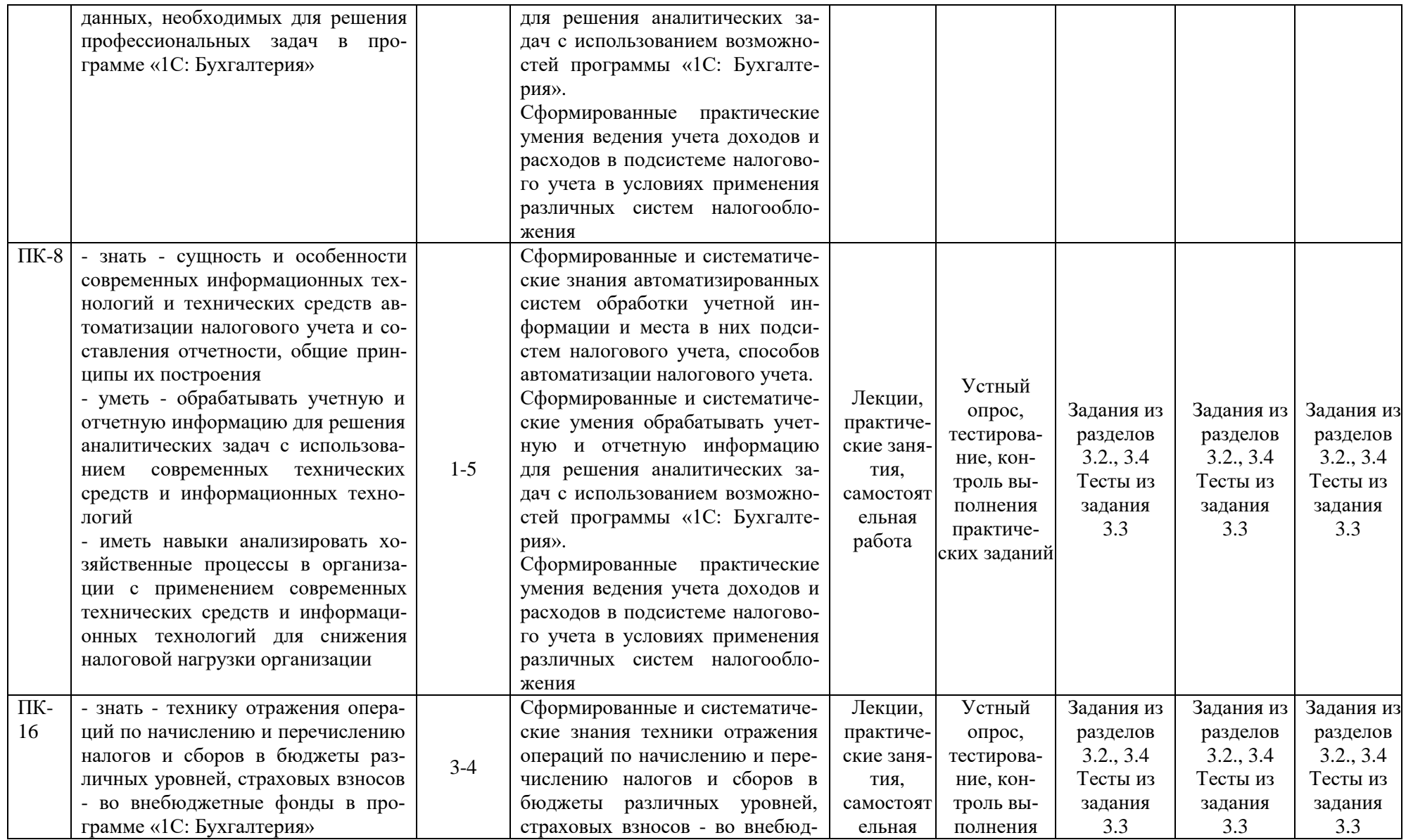

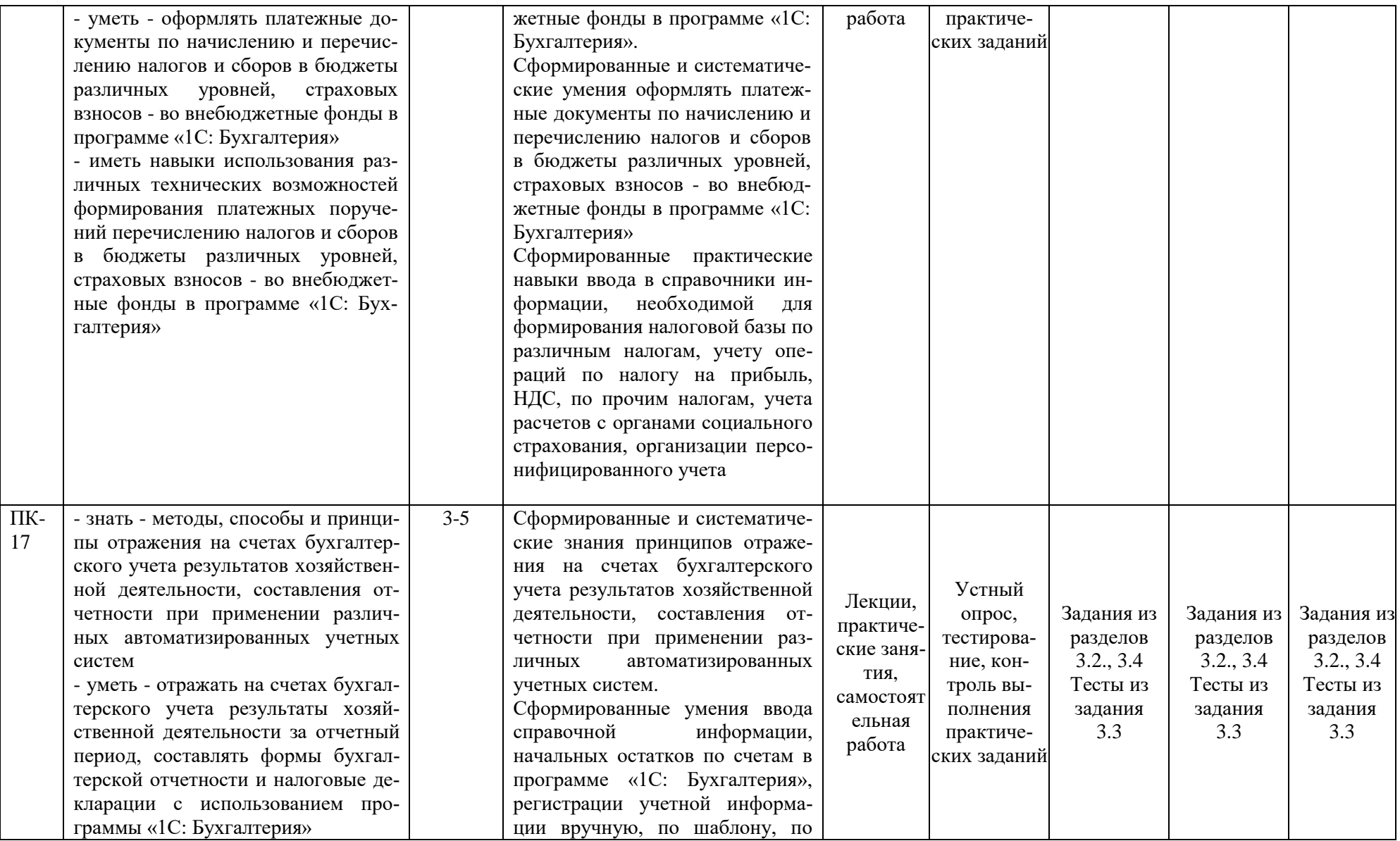

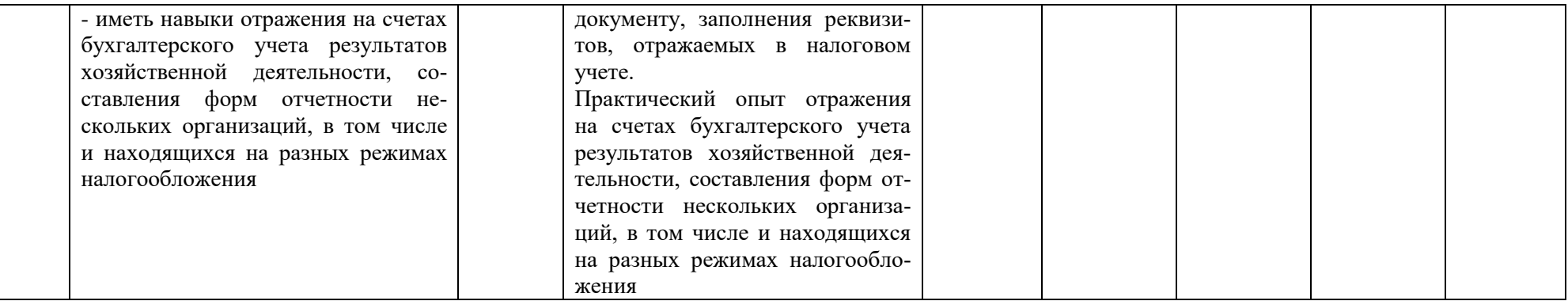

# 2.3 Промежуточная аттестация

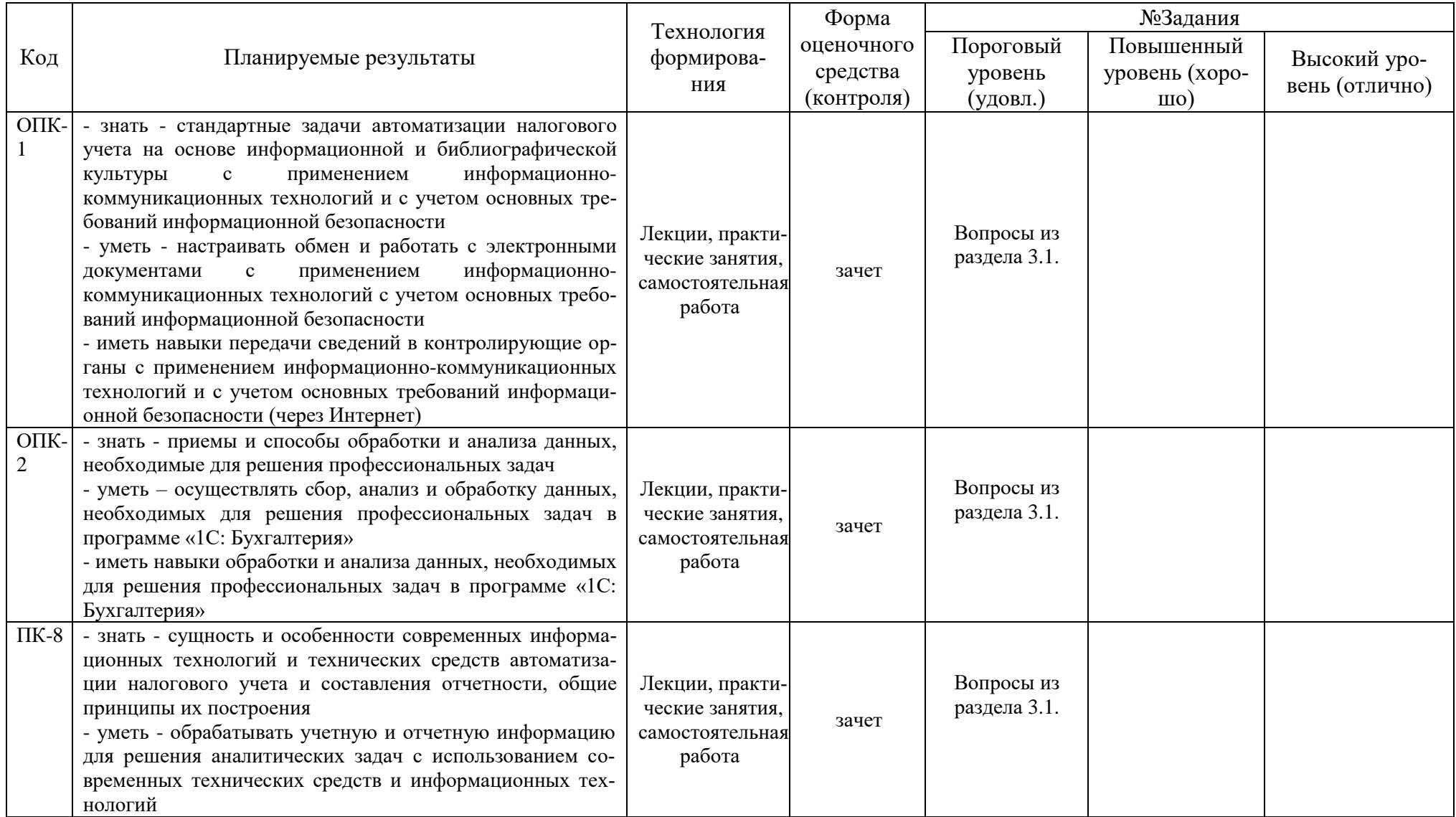

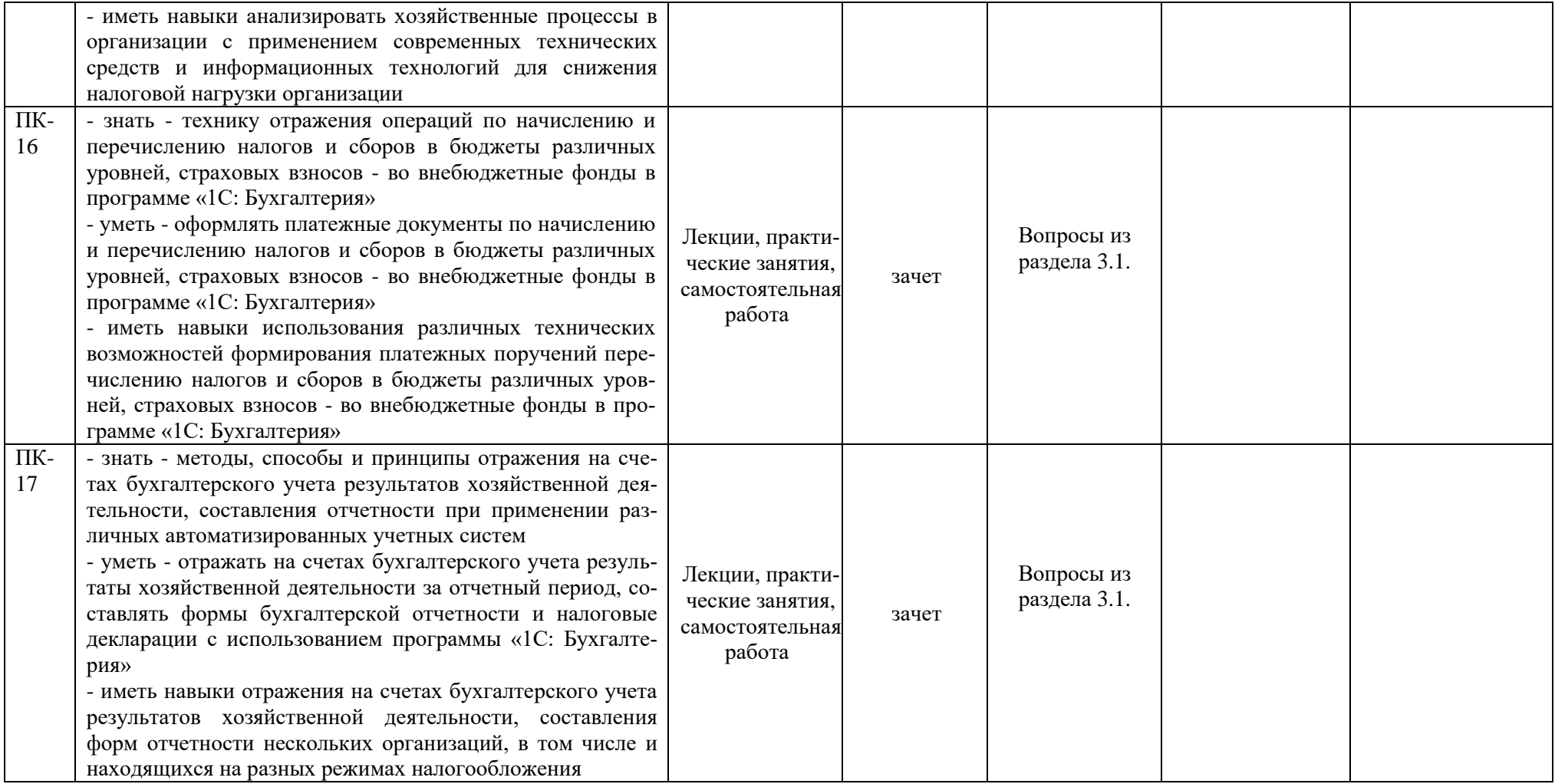

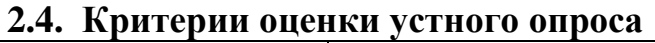

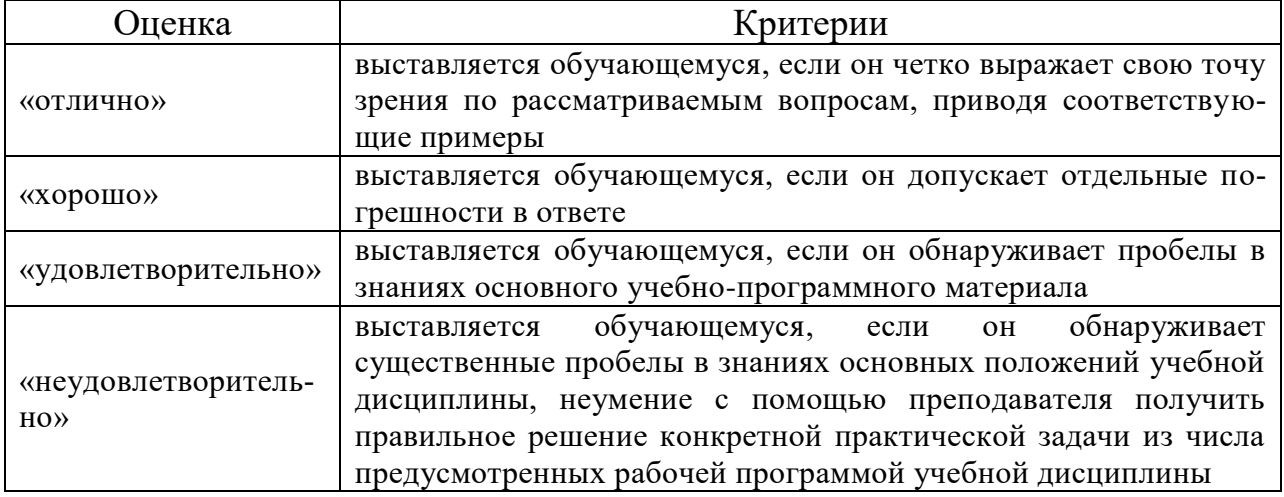

# 2.5. Критерии оценки на зачете

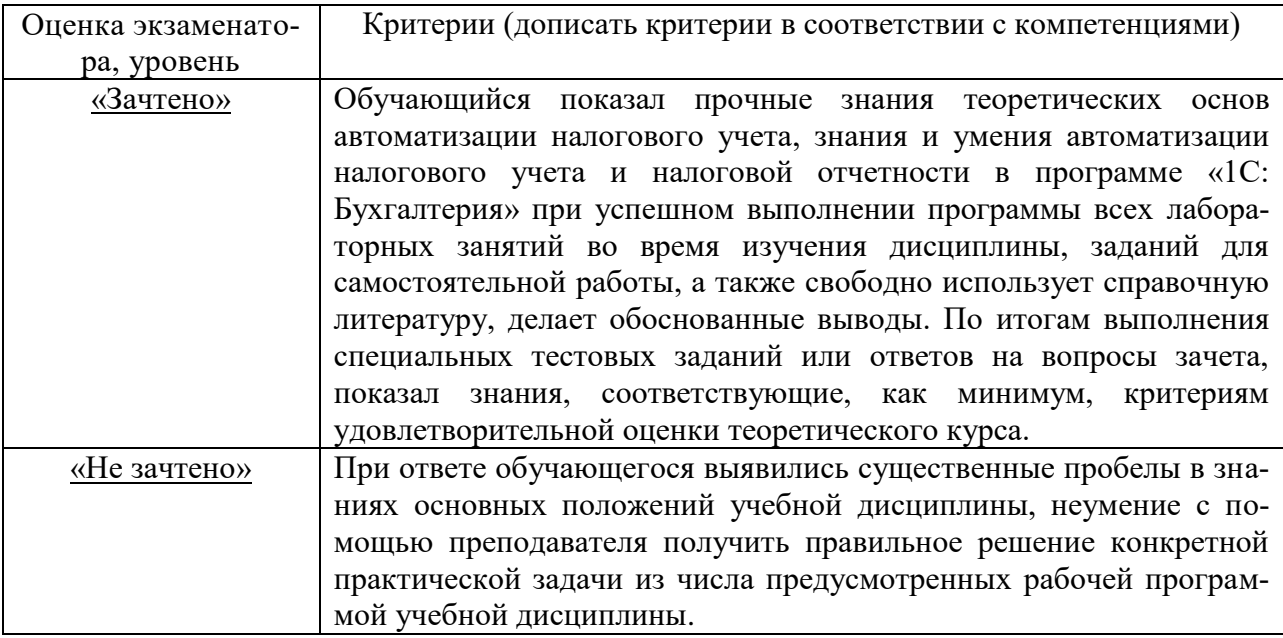

# 2.6 Критерии оценки тестов

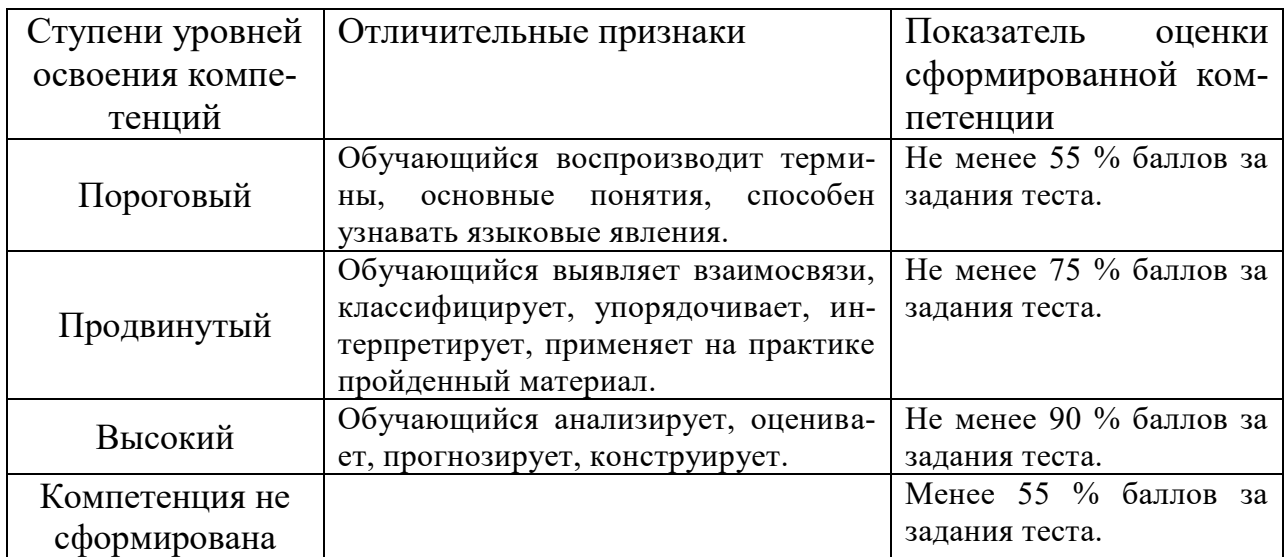

### 2.7. Критерии оценки практических заданий для текущего контроля

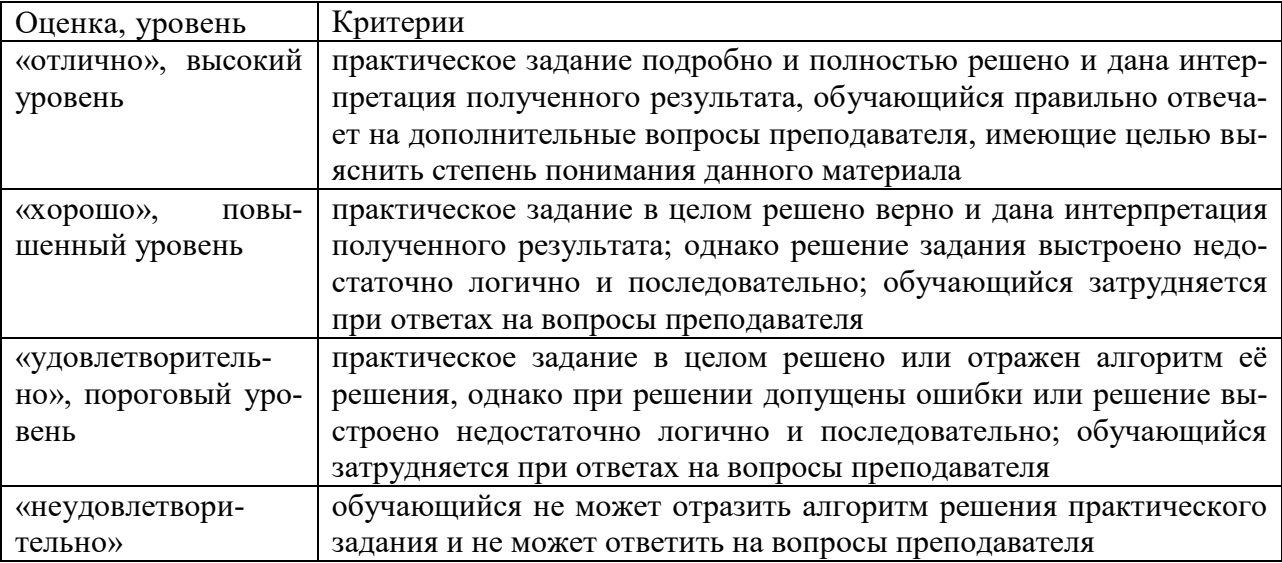

#### 2.8. Допуск к сдаче зачета

1. Посещение занятий. Допускается один пропуск без предъявления справки.

2. Выполнение домашних заданий.

3. Активное участие в работе на занятиях.

#### 3. Типовые контрольные задания или иные материалы, необходи-

мые для оценки знаний, умений, навыков и (или) опыта деятельности,

#### характеризующих этапы формирования компетенций в процессе освое-

#### ния образовательной программы

#### 3.1. Вопросы к зачету

- $1.$ Общие принципы автоматизации бухгалтерского и налогового учета.
- $2.$ Общая характеристика «1С» и типовой конфигурации.
- $\mathcal{R}$ Характеристика подсистемы налогового учета в программе «1С».
- $\overline{4}$ Настройка констант и реквизитов.
- 5. Планы счетов.
- 6. Состав данных операции.
- 7. Состав данных проводки.

8. Общая характеристика справочников. Виды справочников. Подсистема налогового учета в элементах различных справочников.

- 9. Формирование отчетов. Параметры отчетов.
- 10. Печать документации в программе «1С».
- 11. Порядок формирования отчетности.
- 12. Формирование стандартных отчетов.
- 13. Формирование специализированных отчетов.
- 14. Формирование регламентированных отчетов.
- 15. Налоговый учет основных средств.
- 16. Налоговый учет материалов.
- 17. Автоматическое формирование данных по налогу на прибыль.
- 18. Налоговый учет доходов и расходов в рамках УСНО.
- 19. Организация раздельного учета при уплате ЕНВД.
- 20. Учет операций с НДС.
- 21. Формирование налоговой базы по НДФЛ.
- 22. Учет расчетов с государственными внебюджетными фондами.
- 23. Организация персонифицированного учета данных о работниках предприятия.
- 24. Использование специализированных программ для формирования информации об отдельных налогах.
- 25. Сдача отчетности в ИФНС через Интернет.

### **3.2. Вопросы для устного опроса**

1. Раскрыть основные принципы автоматизации бухгалтерского и налогового учета.

2. Какие разделы бухгалтерского учета реализуются в типовой конфигурации программы «1С: Предприятие»?

- 3. Дать определение налогового учета.
- 4. Кратко раскрыть содержание ПБУ 18/02.

5. Назвать причины возникновения разниц между бухгалтерской и налогооблагаемой прибылью (убытком).

- 6. Дать характеристику подсистемы налогового учета в программе «1С».
- 7. Привести алгоритм создания рабочей информационной базы.
- 8. Охарактеризовать режимы работы с программой «1С:Предприятие».
- 9. Назвать способы создания элементов справочников.

10. Работа с иерархическими справочниками. Перенос элементов из группы в группу.

11. Описать основные виды справочников («Контрагенты», «Номенклатура», «Физические лица», «Сотрудники организации», «Основные средства»). Рассказать, для формирования каких документов и операций используются те или иные содержащиеся в них реквизиты.

12. Как реализуется подсистема налогового учета в элементах различных справочников?

13. Показать способы получения доступа к справочникам, регистрам, документам по соответствующим разделам учета.

14. Какие сведения вносятся в информационную базу при регистрации в ней предприятия? В каких справочниках и регистрах сведений они группируются?

15. Дать сравнительную характеристику Планов счетов бухгалтерского и налогового учета.

16. Приведите примеры хозяйственных операций, которые находят и не находят отражения в налоговом учете. Какими документами в программе «1C» они оформляются?

17. Как внести изменения, сохранить, распечатать печатную форму документа в программе «1C»?

18. Из чего складывается первоначальная стоимость основных средств? Какими документами она отражается в программе «1C»?

19. Привести примеры, когда первоначальная стоимость объекта основных средств в бухгалтерском учете и для целей налогообложения будет различаться.

20. К чему приведут различия в бухгалтерском и налоговом учете в первоначальной стоимости? сроках полезного использования? методах начисления амортизации?

21. Что такое амортизационная премия?

22. Для чего предназначена кнопка «Операция» при заполнении документа «Поступление товаров и услуг»?

23. Из чего складывается первоначальная стоимость материалов? Какими документами она отражается в программе «1C»?

24. Что такое «дополнительные расходы» в терминологии программы «1С» и варианты их распределения.

25. Закрытие периода в программе «1C».

26. Выявление финансовых результатов в бухгалтерском и налоговом учете в программе «1C».

- 27. Дать определение отчетности организации.
- 28. Виды отчетов в программе «1C».
- 29. Виды, назначение и порядок формирования стандартных отчетов.
- 30. Формирование специализированных отчетов.
- 31. Формирование регламентированных отчетов.

32. Описать алгоритм автоматического формирования декларации по налогу на прибыль.

33. Описать организацию доходов и расходов в рамках УСНО с объектом налогообложения «Доходы».

34. Описать организацию доходов и расходов в рамках УСНО с объектом налогообложения «Доходы минус расходы».

35. Описать организацию раздельного учета при уплате ЕНВД.

36. Как происходит учет и распределение накладных расходов в программе «1C» при уплате ЕНВД?

37. Раскрыть особенности ввода начальных остатков по счетам учета НДС.

- 38. Оформление счетов-фактур.
- 39. Формирование книги покупок.
- 40. Формирование книги продаж.

41. В каких регистрах и справочниках отражается информация о сотрудниках организации, а также сведения для начисления им заработной платы?

42. Раскрыть состав налоговой базы по НДФЛ в соответствии с положениями НК РФ.

- 43. Вычеты из налоговой базы по НДФЛ: их состав и порядок предоставления.
- 44. Формирование карточек налогового учета 2-НДФЛ, 6-НДФЛ.

45. Нормативно-правовая база учета расчетов с государственными внебюджетными фондами.

46. Отражение в учете начислений в государственные внебюджетные фонды в программе «1C».

47. План видов расчета «Начисления организации»: содержание и использование программой в процессе начисления заработной платы и отчислений в государственные внебюджетные фонды.

48. Перечислите Интернет-ресурсы, содержащие нормативную и справочную информацию в сфере налогообложения организаций.

49. Состав отчетности, подлежащей сдаче в ИФНС.

50. Раскройте алгоритм сдачи отчетности через Интернет.

### **3.3. Тестовые задания**

1. Объект конфигурации «Справочник»предназначен для

1. Формирования выходной информации

2. Хранения информации о совершенных хозяйственных операциях

*3. Хранения списков однородных элементов*

4. Выполнения различных действий над информационной базой

5. Для накопления информации о наличии и движении средств

2. В качестве регистраторов могут выступать следующие объекты системы «1С:Предприятие»:

*1. Документы*

- 2. Документы и справочники
- 3. Регистры бухгалтерии
- 4. Регистры бухгалтерии и регистры накопления
- 5. Документы, справочники, регистры бухгалтерии и регистры накопления
- 3.Использование нескольких планов счетов обеспечивает
- 1.Ведение учета для группы предприятий с формированием консолидированной отчетности
	- *2. Ведение учета в нескольких стандартах*
	- 3. Ведение параллельного учета в дополнительной валюте
	- 4. Для первого и второго
	- 5. Для первого, второго и третьего
- 4.Объекту «Журнал документов» соответствует понятие
	- 1. Список документов одного вида
	- *2. Список документов одного или нескольких видов*
	- 3. Папка с документами одного вида
	- 4. Папка с документами одного или нескольких видов
- 5.Количество счетов первого уровня в плане счетов
	- *1. Не ограничено*
	- 2. Не может превышать 99
	- 3. Не может превышать 255
	- 4. Не может превышать 999
- 6. Предопределенные счета
	- 1. Могут быть введены либо удалены только в режиме «1С:Предприятие»
	- *2. Могут быть введены либо удалены только в режиме «Конфигуратор»*
- 3. Могут быть введены либо удалены как в режиме «1С:Предприятие» так и в режиме «Конфигуратор»

4. Жестко заданы в программе и не подлежат удалению или изменению ни в одном из режимов работы программы.

7. Для предопределенных счетов врежиме «1С:Предприятие» НЕ допускается

- 1. Вводить дополнительные субсчета
- 2. Вводить дополнительные аналитические разрезы
- *3. Изменять признаки активных, пассивных и активно-пассивных счетов*
- 4. Изменять наименование счета
- 5. Выполнять любое из перечисленного
- 8 Для предопределенных счетов в режиме «1С:Предприятие» допускается
	- 1. Изменять признаки активных, пассивных и активно-пассивных счетов
		- 2. Изменять признак забалансового счета
		- *3. Изменять наименование*
		- 4. Добавлять новые реквизиты
		- 5. Любое из перечисленных действий
- 9.Новый счет может быть введен в план счетов
	- 1. Только в режиме «1С:Предприятие»
	- 2. Только в режиме «Конфигуратор»
	- 3. Как в режиме «1С:Предприятие», так и в режиме «Конфигуратор»
	- *4. Только в том режиме, в котором был введен план счетов.*
- 10.Ввод начальных остатков по счетам бухгалтерского учета в типовой конфигурации осуществляется
	- 1. При помощи специального режима «Ввод начальных остатков»
	- *2. Путем записи проводок в корреспонденции с забалансовым счетом 000*
	- «Вспомогательный счет».

3. Путем записи проводок в корреспонденции с балансовым счетом 000 «Вспомогательный счет»,

4. Первым и вторым способами

5. Первым и третьим способами

11.Дата операции ввода начальных остатков по счетам бухгалтерского учета

1. Должна предшествовать дате начала ведения учета в программе

*2. Должна предшествовать дате начала отчетного периода, в котором начинается ведение учета в программе*

3. Должна совпадать с конечной датой отчетного периода, в котором начинается ведение учета в программе

4. Должна совпадать с датой начала ведения учета в программе

5. Должна совпадать с конечной датой отчетного периода, предшествующего периоду начала ведения учета в программе

12. В типовой конфигурации при ручном вводе операций

1. Вручную вводятся только проводки бухгалтерского учета, необходимые проводки по счетам налогового учета формируются автоматически

2. Вручную вводятся проводки бухгалтерского и налогового учета в единую табличную часть

*3. Вручную вводятся проводки бухгалтерского и налогового учета, соответственно в табличные части с закладками «Бухгалтерский учет» и «Налоговый учет»*

4. Вручную вводятся только проводки бухгалтерского учета, необходимые проводки по счетам налогового учета формируются при запуске регламентной обработки

5. Допускается ввод проводок исключительно для бухгалтерского учета

13.Типовая конфигурация поддерживает следующие системы налогообложения

1. Общая система налогообложения

2. Упрощенная система налогообложения

3. Единый налог на вмененный доход по отдельным видам деятельности

4. Первую и вторую системы

*5. Первую, вторую и третью системы.*

14.Отчеты, представляющиерегламентированнуюотчетность

1. Всегда являются внутренними объектами конфигурации вида «Отчет»

2. Всегда являются внешними файлами обработок «1С:Предприятия»

3. Всегда являются внешними файлами Excel

*4. Могут быть как внутренними объектами конфигурации вида «Отчет», так и внешними файлами обработок «1С:Предприятия»*

5. Могут быть как внутренними объектами конфигурации вида «Отчет», внешними файлами обработок «1С:Предприятия», так и файлами Excel

15. Параметры учетной политики предприятия для целей бухгалтерского учета представлены в типовой конфигурации

1. В регистре бухгалтерии

*2. В регистре сведений*

3. В справочнике

4. В документе

5. В перечислении

16.В типовой конфигурации регистр сведений «Учетная политика (бухгалтерский учет)

1. Является периодическим

2. Ведется в разрезе организаций

3. Ведется в разрезе видов учета

*4. Является периодическим и ведется в разрезе организаций*

5. Является периодическим, ведется в разрезе организаций и видов учета

17. Параметры учетной политики предприятия (налоговый учет) устанавливаются и сохраняются

- 1. В соответствующем справочнике
- *2. В соответствующем регистре сведений*
- 3. В соответствующем регистре накопления
- 4. В соответствующем регистре бухгалтерии (налоговый учет)
- 5. В соответствующем плане счетов (налоговый учет)
- 18. В типовой конфигурации основным способом ведения учета является
	- 1. Регистрация фактов хозяйственной деятельности с помощью ручных операций
	- *2. Регистрация фактов хозяйственной деятельности в документах конфигурации*
	- 3. Регистрация фактов хозяйственной деятельности в регистрах бухгалтерии
	- 4. Регистрация фактов хозяйственной деятельности в регистрах накопления
	- 5. Регистрация фактов хозяйственной деятельности в справочниках
- 19. В типовой конфигурации «Бухгалтерия предприятия» используется

1. Один план счетов «Хозрасчетный»

- 2. Два плана счетов: «Хозрасчетный» и «Налоговый»
- 3. Три плана счетов: «Хозрасчетный», «Налоговый» и «Международный»
- 4. Три плана счетов: «Хозрасчетный», «Налоговый» и «Управленческий»
- *5. Три плана счетов: «Хозрасчетный», «Налоговый» и«Налоговый УСН»*
- 20. Информация о счетах учета расчетов с контрагентами хранится
	- 1. В справочнике «Контрагенты»
	- 2. В регистре сведений «Соответствие счетов БУ и НУ»
	- 3. В справочнике «Договоры контрагентов»
	- *4. В регистре сведений «Счета учета расчетов с контрагентами»*
	- 5. В регистре сведений «Корректные корреспонденции счетов
	- бухгалтерского учета»

21. В записях регистра сведений «Счета учета расчетов с контрагентами» счета учета задаются

- *1. По организациям, контрагентам, договорам*
- 2. По организациям, контрагентам, документам расчетов с контрагентами
- 3. По организациям, контрагентам, договорам, документам расчетов с контраген-

тами

- 4. По видам номенклатуры, организациям предприятия и договорам
- 5. По видам номенклатуры, контрагентам и договорам

22.В записях регистра сведений «Счета учета расчетов с контрагентами» определяются счета

- 1. Бухгалтерского учета
- 2. Бухгалтерского учета и налогового учета
- *3. Бухгалтерского учета, налогового учета, учета по УСН*
- 4. Бухгалтерского учета, налогового учета, учета по УСН, учета по МСФО
- 5. Бухгалтерского учета, налогового учета, учета по МСФО

23. В записях регистра сведений «Счета учета номенклатуры» определяются правила

- 1. Бухгалтерского учета и налогового учета по налогу на прибыль
- 2. Бухгалтерского учета, налогового учета по налогу на прибыль и НДС
- 3. Бухгалтерского учета, налогового учета по налогу на прибыль, НДС и УСН

*4. Бухгалтерского учета, налогового учета по налогу на прибыль, НДС, УСН и забалансового учета*

5. Бухгалтерского учета, налогового учета по налогу на прибыль, НДС и забалансового учета

24. Метод списания запасов (ФИФО, по средней стоимости) устанавливается

- 1. Единым для бухгалтерского учета и налогового учета
- 2. Единым для всех организаций предприятия

3. Отдельно для бухгалтерского учета и налогового учета, но единым для всех организаций предприятия

4. Единым для бухгалтерского учета и налогового учета, но индивидуально для каждой организации предприятия

*5. Отдельно для бухгалтерского учета и налогового учета, а также индивидуально для каждой организации предприятия*

25.При вводе документа «Поступлени етоваров иуслуг» для каждой номенклатурной позиции счет дебета определяется автоматически

1. Исходя из данных справочника «Номенклатура»

2. Исходя из данных справочника «Номенклатурные группы»

*3. Исходя из данных регистра сведений «Счета учета номенклатуры»*

4. Исходя из данных регистра сведений «Цены номенклатуры»

5. Исходя из данных регистра сведений «Счета учета расчетов с контрагентами» 26. Если в учетной политике (бухгалтерский учет) установлено «Использовать метод«директ-костинг», то

1. *Общехозяйственные расходы в качестве условно-постоянных будут признаваться расходами текущего периода*

2. Общехозяйственные расходы будут включаться в себестоимость продукции (работ, услуг).

3. В течение месяца отражение операций выпуска продукции будет производиться по прямым затратам

4. В течение месяца отражение операций выпуска продукции будет производиться по плановой себестоимости

5. В течение месяца отражение операций выпуска продукции будет производиться по нулевой стоимости

27. В типовой конфигурации аналитический учет на счете 20 «Основное производство» ведется в разрезе

1. Одного вида субконто: «Статьи затрат»

2. Двух видов субконто: «Статьи затрат» и «Подразделения»

3. Двух видов субконто: «Статьи затрат» и «Номенклатура»

4. Трех видов субконто: «Статьи затрат», «Подразделения», «Номенклатура»

5*. Трех видов субконто: «Статьи затрат», «Подразделения», «Номенклатурные группы»*

28. В типовой конфигурации списание косвенных расходов осуществляется

1*. Документом «Закрытие месяца»*

2. Документом «Распределение НДС косвенных расходов»

3. Документом «Расчет себестоимости выпуска»

4. Документом «Установка порядка закрытия подразделений»

5. Автоматически при переходе к новому отчетному периоду

29. Документ типовой конфигурации «Установка порядка закрытия подразделений» предназначен для

1. Установки последовательности распределения трудовых и материальных ресурсов ликвидируемого подразделения по остальным подразделениям организации

2. Установки последовательности распределения косвенных расходов по подразделениям при расчете себестоимости выпуска продукции

*3. Установки последовательности распределения прямых расходов по подразделениям при расчете себестоимости выпуска продукции*

4. Установки последовательности действий при ликвидации предприятия

5. Установки последовательности действий, отражающих снятие

продукции с производства

30. В типовой конфигурации порядок и база распределения общепроизводственных и общехозяйственных расходов для целей бухгалтерского учета определяются

1. Содержимым регистра сведений «Счета, переоцениваемые в особом порядке»

2. Содержимым регистра сведений «Порядок закрытия подразделений»

3. Содержимым регистра сведений «Учетная политика (бухгалтерский учет)»

4. Документом «Установка порядка закрытия подразделений»

5*. Содержимым регистра сведений «Методы распределения косвенных расходов организации»*

31. Документ типовой конфигурации «Инвентаризация незавершенного производства»обеспечивает

1. Ввод стоимостной оценки остатков незавершенного производства только по бухгалтерскому учету

2. Ввод стоимостной оценки остатков незавершенного производства только по налоговому учету.

3. Ввод единой стоимостной оценки остатков незавершенного производства, используемой для бухгалтерского и налогового учета

*4. Ввод стоимостной оценки остатков незавершенного производства отдельно для бухгалтерского и налогового учета*

32. Документ типовой конфигурации «Инвентаризация незавершенного производства»

*1. Не формирует движений ни в одном из регистров системы*

2. Формирует движения только в одном регистре бухгалтерии «Налоговый»

3. Формирует движения только в одном регистре бухгалтерии «Хозрасчетный»

4. Формирует движения только в двух регистрах «Хозрасчетный» и «Налоговый»

5. Формирует движения в регистрах «Хозрасчетный» и «Налоговый», а также в регистрах накопления.

33. Документ типовой конфигурации «Инвентаризация незавершенного производства» обеспечивает ввод остатков незавершенного производства

*1. Только в стоимостной оценке*

2. Только в натуральной оценке

3. Одновременно в стоимостной и натуральной оценках

4. В стоимостной и (или) натуральной оценках по выбору пользователя 34. Приобретение объекта основных средств, не требующих монтажа, за плату отражается в бухгалтерском и налоговом учете документом типовой конфигурации

1. «Поступление товаров и услуг» с видом операции «Оборудование»

2. «Поступление товаров и услуг» с видом операции «Объекты строительства»

3. «Поступление товаров и услуг» с видом операции «Покупка, комиссия»

*4. «Поступление товаров и услуг» с видом операции «Оборудование» или с видом операции «Объекты строительства»*

5. «Поступление товаров и услуг» с видом операции «Оборудование» или с видом операции «Покупка, комиссия»

35. Приобретение за плату оборудования, требующего монтажа, отражается в бухгалтерском и налоговом учете документом типовой конфигурации

1. «Поступление товаров и услуг» с видом операции «Оборудование»

2. «Поступление товаров и услуг» с видом операции «Объекты строительства»

3. «Поступление товаров и услуг» с видом операции «Покупка, комиссия»

*4. «Поступление товаров и услуг» с видом операции «Оборудование» или с видом операции «Объекты строительства»*

5. «Поступление товаров и услуг» с видом операции «Оборудование» или с видом операции «Покупка, комиссия»

36. В типовой конфигурации для ежемесячного расчета амортизации ОС для целей бухгалтерского и налогового учета

1. Предусмотрен документ «Амортизация ОС»

2. Предусмотрен документ «Амортизация ОС и НМА»

*3. Используется документ «Закрытие месяца»*

4. Используется документ «Установка порядка закрытия подразделений»

5. Выполняется автоматически при переходе в новый отчетный период

37. В типовой конфигурации для ежемесячного расчета амортизации ОС для целей бухгалтерского и налогового учета

1. Предусмотрены документы «Амортизация ОС (бухгалтерский учет)» и «Амортизация ОС (налоговый учет)»

2. Предусмотрен документ «Амортизация ОС и НМА»

3. Используется документ «Установка порядка закрытия подразделений»

4. Предусмотрен документ «Амортизация ОС»

*5. Используется документ «Закрытие месяца»*

38. Одним из способов начисления амортизации основных средств, предусмотренных типовой конфигурацией, является метод

1.ФИФО

*2. «По сумме чисел лет срока полезного использования»*

3. «По средней сумме чисел лет срока полезного использования»

4. «Уменьшаемого остатка объема выпускаемой продукции»

5. «Пропорционально объему выручки»

39. Параметры, используемые системой для расчета амортизации ОС для целей бухгалтерского учета, вводятся пользователем

1. В справочник типовой конфигурации «Основные средства»

*2. В документ типовой конфигурации «Принятие к учету ОС»*

3. В регистр сведений «Способы отражения расходов по амортизации ОС (бухгалтерский учет)»

4. В справочник типовой конфигурации «Основные средства» или в документ «Принятие к учету ОС»

5. В справочник типовой конфигурации «Основные средства» или в регистр сведений «Способы отражения расходов по амортизации ОС (бухгалтерский учет)» 40. Справочник типовой конфигурации «Способы отражения расходов по амортизации» содержит информацию о

1. Выбранном методе начисления амортизации: линейный, уменьшаемого остатка и т.п.

2. Распределении затрат по амортизации основного средства по нескольким счетам

3. Распределении затрат по амортизации основного средства по нескольким объектам аналитики

*4. Распределении затрат по амортизации основного средства по счетам и объектам аналитики*

5. Наборах параметров начисления амортизации, включающих способ начисления амортизации, срок полезного использования, коэффициент ускорения и др.

41. Справочник типовой конфигурации «Способы отражения расходов по амортизации» используется системой

1. Только для налогового учета ОС

2. Для налогового учета ОС и НМА

3. Для бухгалтерского и налогового учета ОС

4. Для бухгалтерского учета ОС и НМА

*5. Для бухгалтерского и налогового учета ОС и НМА*

42. Налоговый учет по налогу на добавленную стоимость ведется в типовой конфигурации

1. С использованием отдельного плана счетов для налогового учета по налогу на прибыль и налогу на добавленную стоимость

2. С использованием отдельного плана счетов для налогового учета по налогу на добавленную стоимость

*3. Без использования отдельного плана счетов*

4. С использованием отдельного плана счетов для учета по УСН

43. Регистр накопления «НДС продажи» регистрирует факты хозяйственной жизни,

*1. Связанные (в настоящем или будущем) с начислением НДС*

2. Связанные (в настоящем или будущем) с предъявлением НДС к вычету (возмещению)

3. Связанные (в настоящем или будущем) как с начислением НДС, так и с предъявлением НДС к вычету (возмещению)

4. Связанные с восстановлением НДС, ранее предъявленного к вычету

5. Указанные в ответах 1 и 4

44. Регистр «НДС покупки» регистрирует факты хозяйственной жизни,...

1. Связанные (в настоящем или будущем) с начислением НДС

*2. Связанные (в настоящем или будущем) с предъявлением НДС к вычету (возмещению)*

3. Связанные (в настоящем или будущем) как с начислением НДС, так и с предъявлением НДС к вычету (возмещению)

4. Связанные с восстановлением НДС, ранее предъявленного к вычету

5. Указанные в ответах 1 и 4

45. Проводка по «входному» НДС (в дебет счета 19) формируется

*1. Документами типовой конфигурации по поступлению товаров и услуг*

2. Документом типовой конфигурации «Счет-фактура полученный»

3. Документами типовой конфигурации по оплате счетов поставщика

4. Документами типовой конфигурации по поступлению товаров и услуг или «Счет-фактура полученный»

5. Документами типовой конфигурации по поступлению товаров и услуг, «Счетфактура полученный» или документами по оплате счетов поставщика

46. Документ типовой конфигурации «Счет-фактура полученный» формирует движения 1. В регистрах бухгалтерии («Хозрасчетный» и «Налоговый»), в регистрах накоп-

ления («НДС покупки» и «НДС продажи»)

2. В регистре бухгалтерии «Налоговый», в регистрах накопления («НДС покупки» и «НДС продажи»)

3. В регистрах бухгалтерии («Хозрасчетный» и «Налоговый»), в регистре накопления «НДС покупки»

4. В регистре бухгалтерии «Налоговый»

*5. В регистре накопления «НДС покупки»*

47. «Книга продаж» реализована в типовой конфигурации при помощи объекта

1. Документ

2. Обработка

*3. Отчет*

4. Журнал

5. Регистр накопления

48. «Книга покупок» реализована в типовой конфигурации при помощи объекта

1. Документ

2. Обработка

*3. Отчет*

4. Журнал

5. Регистр накопления

49. Записи налогового учета по налогу на добавленную стоимость отражаются

1. В отдельном регистре бухгалтерии для налогового учета по налогу на добавленную стоимость

2. В регистре сведений «Соответствие счетов бухгалтерского учета и налогового учета»

3. В регистре накопления, предназначенном для учета налога на добавленную стоимость

*4. В нескольких регистрах накопления, предназначенных для учета налога на добавленную стоимость*

50. В регистре расчета по налогу на добавленную стоимость

10. Счет-фактура на полученный аванс вводится в систему

1. При помощи обработки «Выписка банка»

*2. При помощи документа «Счет-фактура-выданный»*

3. При помощи обработки «Регистрация счетов-фактур на аванс»

4. При помощи первого и второго

5. При помощи второго и третьего

51. Документ типовой конфигурации «Регистрация оплаты поставщику для НДС» предназначен

*1.. Для регистрации в системе учета НДС оплат поставщикам (подрядчикам) за приобретенные товары (работы, услуги)*

2. Для регистрации выданных авансов поставщикам (подрядчикам) за товары (работы, услуги)

3. Для регистрации в системе учета НДС операций по оплате

поставщикам (подрядчикам), которые введены ручными проводками

4. Для учета НДС в случаях, когда организация выступает в качестве

налогового агента по НДС при расчетах с нерезидентами

5. Для правильного учета НДС при наличии в текущем налоговом периоде операций, облагаемых и необлагаемых НДС, а также

применялась ставка НДС 0%

52. Документ типовой конфигурации «Регистрация оплаты поставщику для НДС» используется в случае, если

1. Учет поступления (реализации) ТМЦ ведется с помощью ручных проводок

2. Учет поступления (реализации) ТМЦ ведется с помощью документов типовой конфигурации

3. Учет расчетов ведется по расчетным документам

*4. Учет расчетов не ведется по расчетным документам*

5. Ведется учет операций, облагаемых и необлагаемых НДС, а также с применением ставки НДС 0%

53. Документ типовой конфигурации «Распределение НДС с косвенных расходов» используется в тех случаях, когда

1. Необходимо распределить дополнительные расходы, связанные с приобретением ТМЦ, по позициям номенклатуры

2. Необходимо распределить НДС, выделенный из сумм дополнительных расходов по приобретению ТМЦ, по позициям номенклатуры

*3. Необходимо распределить НДС по ценностям, которые невозможно напрямую отнести к операциям, облагаемым НДС, к операциям, не облагаемым НДС и ставкой НДС 0%*

4. Необходимо распределить НДС, включенный в стоимость ТМЦ, пропорционально стоимости ТМЦ, списанных на счета учета затрат на производство

5. Необходимо распределить общую сумму НДС на суммы «входящего» НДС и «исходящего» НДС.

54. Необходимость в использовании регламентного документа «Распределение НДС косвенных расходов» возникает в тех случаях

1. Когда в отчетном периоде дополнительные расходы, связанные с приобретением ТМЦ, вводились при помощи документа «Поступление доп. расходов»

*2. Когда в текущем налоговом периоде осуществлялись операции, облагаемые НДС, не облагаемые НДС, а также применялась ставка НДС 0%*

3. Когда в стоимость товарно-материальных ценностей включен «входной» НДС

4. Когда в текущем отчетном периоде организация выступала в роли налогового агента по НДС

5. Когда в отчетном периоде организация осуществляла авансовые платежи по НДС

55. Базой распределения НДС документом «Распределение НДС косвенных расходов» является

1. Сумма косвенных затрат на производство или заработная плата основных рабочих

2. Заработная плата основных рабочих или выручка от реализации

3. Сумма косвенных затрат на производство

4. Заработная плата основных рабочих

*5. Выручка от реализации*

56. Формирования проводок по НДС документами поступления ТМЦ

1. Не выполняется

2. Выполняется только при установленном флаге «Отразить в налоговом учете»

*3. Выполняется только при установленном флаге «Учитывать НДС»*

4. Выполняется только при установленном флаге «НДС включать в стоимость»

5. Выполняется если только одновременно установлены два флага «Отразить в налоговом учете» и «Учитывать НДС»

57. Счет учета НДС, устанавливаемый по умолчанию в документах по поступлению ТМЦ, задается

1. В регистре сведений «Учетная политика (бухгалтерский учет)»

2. В регистре сведений «Учетная политика (налоговый учет)»

*3. В регистре сведений «Счета учета номенклатуры»*

4. В регистрах сведений «Счета налогового учета ОС» и «Счета налогового учета нематериальных активов»

5. В регистрах сведений «Счета учета номенклатуры», «Счета налогового учета ОС» и «Счета налогового учета нематериальных активов».

58. Размер амортизационной премии составляет:

1. 10% от первоначальной стоимости объекта ОС

2. Не более 10% от первоначальной стоимости объекта ОС

*3. Не более 10 % (не более 30% - в отношении основных средств, относящихся к третьей - седьмой амортизационным группам)*

59. К какому типу отчетов относится Кассовая книга

1. Стандартные

*2. Специализированные* 

3. Прочие

60. Применение организацией амортизационной премии в налоговом учете основных средств приводит к возникновению налоговых разниц:

*1.Временных*

2. Постоянных

3. Условных

#### **3.4. Практические задания для текущего контроля**

**Задание 1.** Установить дату ввода начальных остатков ООО «Орион» 31.12.2015 г. (меню "Панель разделов/Главное/Панель навигации/Начальные остатки/Помощник ввода остатков). Кликните по ссылке "Установить дату ввода остатков" в верхней части формы документа "Ввод начальных остатков". Занесите дату 31.12.2015 года, нажмите кнопку "Установить" Каждому разделу учета соответствует свой набор счетов бухгалтерского учета. Если в предлагаемом перечне счетов отсутствует нужный счет, означает, что данный субсчет включен в другой раздел учета, в виду его специфики. На 01.01.2016 года в

оборотно-сальдовой ведомости ООО «ОРИОН» отражены остатки по счетам, которые необходимо перенести в конфигурацию при помощи документа "Ввод остатков" Форма оборотно-сальдовой ведомости ООО «ОРИОН»

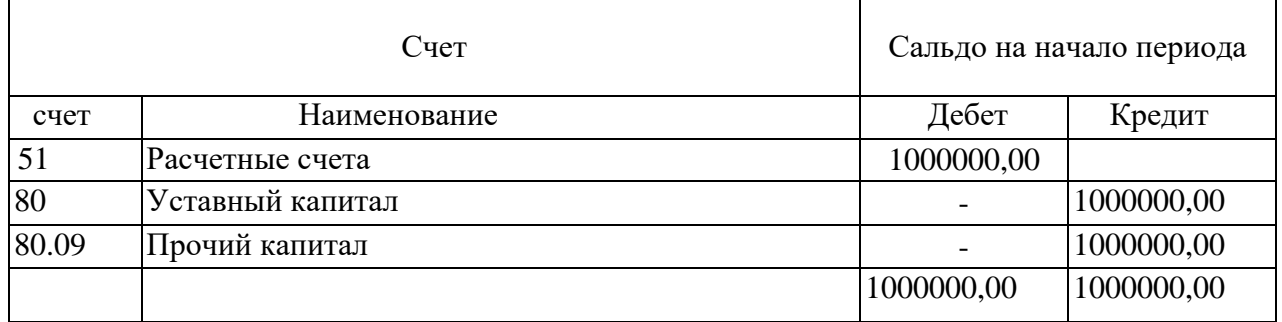

**Задание 2.** Сформировать отчет «оборотно-сальдовая ведомость» за 31.12.2015 года с целью проверки правильности ввода остатков, показать, что остатков на счете «000» нет.

**Задание 3.** 12.01.2016 года поступили товары от ООО "Машоборудование" по договору № 1 от 10.01.2016 г. на основной склад (счет 41.01):

- электродвигатель 50 шт. по 500руб.;
- $\bullet$  электросчетчик 40 шт. по 600 руб.:
- короб от электродвигателя 50 шт. по 10руб. счет 41.03;
- короб от электросчетчика 40 шт. по 15руб. счет 41.03.

Тара не подлежит возврату. НДС включается в стоимость товара (проверить форму "Цены в документе" в документе "Поступление товаров и услуг"). Входящий номер счетафактуры и накладная поставщика № 1 от 12.01.2016 года.

Остальные задания представлены в из Учебно-методическом пособии для лабораторных занятий и самостоятельной работы по дисциплине "Автоматизация налогового учета и отчетности" для бакалавров направления подготовки 38.03.01 "Экономика" профиль "Бухгалтерский учет, анализ, аудит" / Воронежский государственный аграрный университет ; [сост.: И. В. Кузнецова, А. С. Созонов] .— Воронеж : Воронежский государственный аграрный университет, 2016 .— 44 с. / <URL:<http://catalog.vsau.ru/elib/books/b109616.pdf>>.

**4. Методические материалы, определяющие процедуру оценивания знаний, умений, навыков и (или) опыта деятельности, характеризующих этапы формирования компетенций**

**4.1 Положение о текущем контроле успеваемости и промежуточной аттестации обучающихся П ВГАУ 1.1.01 – 2017,** 

**Положение о фонде оценочных средств П ВГАУ 1.1.13 – 2016**

## **4.2 Методические указания по проведению текущего контроля**

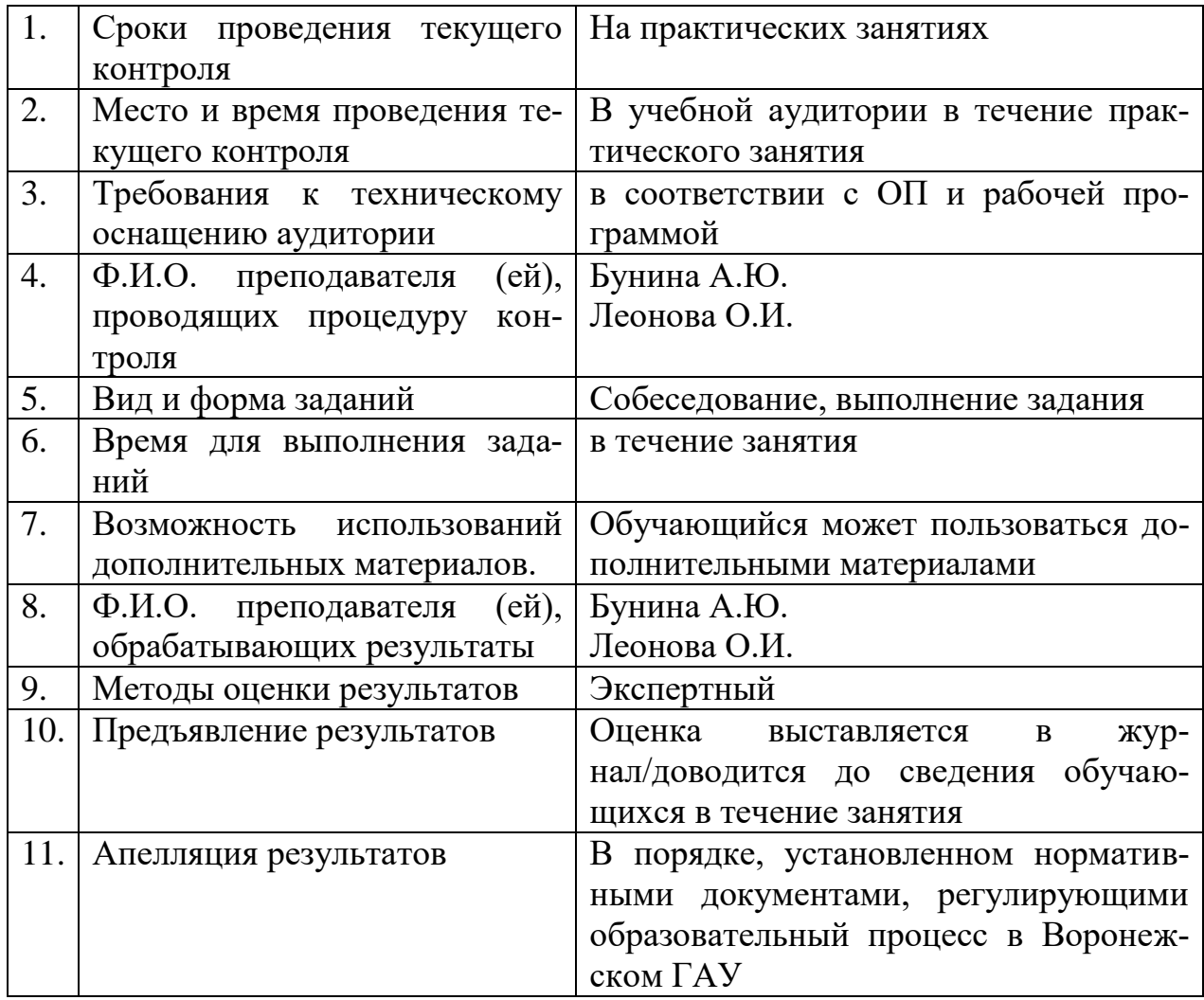

### **4.3 Ключи (ответы) к тестам** представлены в п. 3.3.

**Рецензент:** Исполнительный директор ООО ЭкоНива-Черноземье», к.э.н. И.Н. Воробьев